# **オンラインでのデータベースプログラム実習システムの提案**

**兼宗 進 長瀧 寛之** 

**大阪電気通信大学工学部 岡山大学教育開発センター**

kanemune@acm.org nagataki@cc.okayama-u.ac.jp

#### **概要**

サーバー上で動作する Web システムのプログラム実習環境の提案と授業での実践結果を報告する。オン ラインで HTML と PHP のプログラム開発を行うための Web 上のプログラムエディタを試作し、大学の授 業で利用した。その結果、学生はローカルに実習環境を用意する必要やサーバーへの転送が不要になり、本 来の学習を集中して進められるようになった。

## 1 **はじめに**

データベースは社会において情報システムを支 える重要な役割を担っている。そこで大学の授業 において、サーバー上の実用的なシステムからデー タベースを利用する実習を行った。題材は学生の 身近なシステムであるオンラインのショッピング サイトである。サイトのプログラミングは PHP 言 語で記述し、Web ブラウザからアクセスして利用 できるように作成させた。2013 年度はローカルで 作成した HTML と PHP のプログラムをサーバー にアップロードしながら開発したが、転送の手間 で効率が悪かったため、2014 年度はオンライン で HTML と PHP のプログラム開発を行うための Web 上のプログラムエディタを試作して授業で利 用した。結果として学生は各自が特色のあるサイ トを構築することができた。

## 2 **データベースの実習授業**

## 2.1 **通常の授業(**2012 **年度まで)**

データベースの授業は、座学だけで終るか、Access などのデータベースアプリケーションソフト を使うか、MySQL などのデータベース管理システ ムを PC にインストールして使うことが多い。

2012 年度までは前任者が学生の PC に LAMP 環 境\*1をインストールさせて MySQL で実習を行っ

ていた。

授業自体は成立していたが、せっかくのデータ ベースの実習なのに、入れ物(スキーマ)の設計と 少量のデータに対する問い合わせしか体験できな いこと、そしてデータベース単体の実習になってし まうという限界があった。

現代の DB の本質は「大量のデータ」と「複数の システムからのデータベース利用」に特色があるた め、それらを授業の中で体験できるようにしたいと 考えた。

## 2.2 **サーバーでの実習(**2013 **年度)**

そこで 2013 年度に授業を引き継ぐことになっ たことを機会に、実習内容を見なおした。行った ことは、サーバー上のデータベースでの SQL 実習 と、PHP からデータベースを利用する Web アプ リケーションプログラムの開発実習である。これ らの実習は学内に実習用の Linux サーバーを用意 して行った。

SQL 実習については、Windows PC から TeraTerm などを使い、ssh でサーバーにログインして mysql コマンドを実行した。コマンドラインでの実 行のため当初はとまどう学生も存在したが、シェル と同様の履歴管理などを活用することで、ほとんど の学生は効率よく実習を進められるようになった。

PHP プログラムの実習については、ローカルの

<sup>\*1</sup> Linux、Apache、MySQL、Perl/Python をパッケージ

にしたデータベース型 Web システム統合環境。

PC で PHP ファイルを作成後、サーバーに sftp で 転送して動作を確認する形で実施した。ファイル の編集や転送自体は問題なく行えたが、思い通りに 動作しない場合の修正しながらのデバッグなどは どうしてもファイル転送の作業が必要になること から、必ずしも効率よく行うことはできなかった。

## 3 **開発した実習ツール**

そこで 2014 年度は実習のすべての作業を Web 画面で行えるように環境の整備を行った。

## 3.1 sAccess

データベース自体の理解にはサクセス(sAccess) という学習ツールを利用して、内部で行われる選 択や結合の演算を体験的に学習できるようにした。 図 1 に sAccess の画面例を示す。

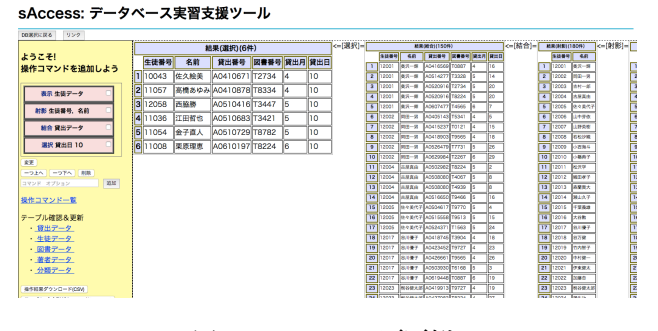

図 1 sAccess の画面例

#### 3.2 SQL **エディタ**

SQL の実習については、Web 画面で SQL を記 述して実行する SQL エディタを開発し、授業で利 用した。その結果、ssh クライアントのインストー ルやサーバーへのログインが不要になり、実習を開 始するまでの準備の時間を短縮することができた。 図 2 に SQL エディタの画面例を示す。

#### 3.3 PHP **エディタ**

PHP から SQL を使用する実習については、Web 画面で PHP を記述して実行する PHP エディタを 開発し、授業で利用した。その結果、sftp クライ アントのインストールやサーバーへのファイル転 送が不要になり、実習の時間を短縮することがで きた。図 3 に PHP エディタの画面例を、図 4 に PHP エディタのエラー表示例を示す。

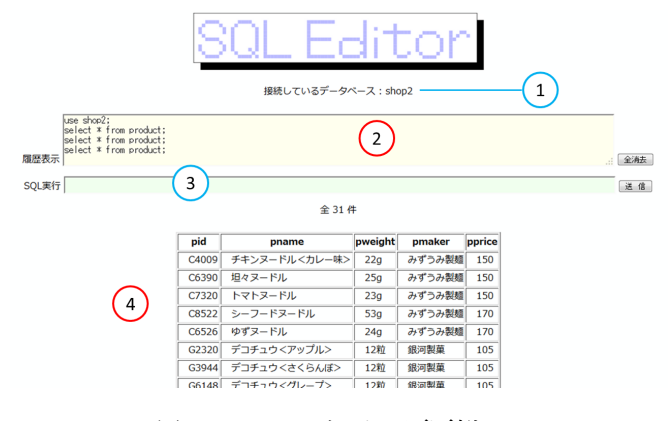

図 2 SQL エディタの画面例

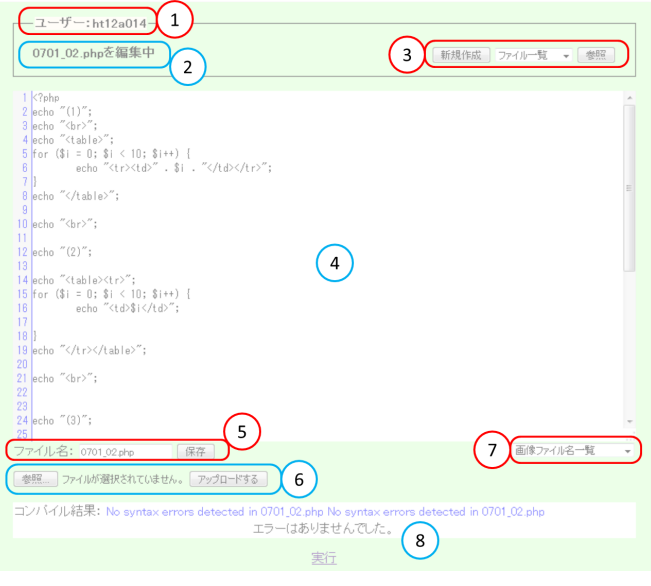

図 3 PHP エディタの画面例

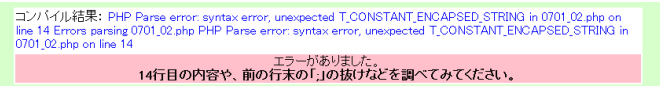

図 4 PHP エディタのエラー表示例

**謝辞** 本研究は科学研究費補助金 (基盤研究 (C) 25350214) の補助を受けています。SQL エディタ および PHP エディタの開発は、岡村阿里沙をはじ めとする大阪電気通信大学の学生が実施しました。

# **参考文献**

- [1] sAccess. http://saccess.eplang.jp/
- [2] 長瀧寛之, 中野由章, 野部緑, 兼宗進. データ ベース操作の学習が可能なオンライン学習教 材の提案. 情報処理学会論文誌, Vol.55, No.1, pp.1–12, 2014.